## 技術ノート KGTN 2015073002

## 現 象

[Windows 10] IE (Internet Explorer) がスタート画面に見つからない.

## 説 明

ファイル C:¥Program Files (x86)¥Internet Explorer¥iexplore.exe 右クリックして,「スタート画面にピン留め する」を選択して下さい.

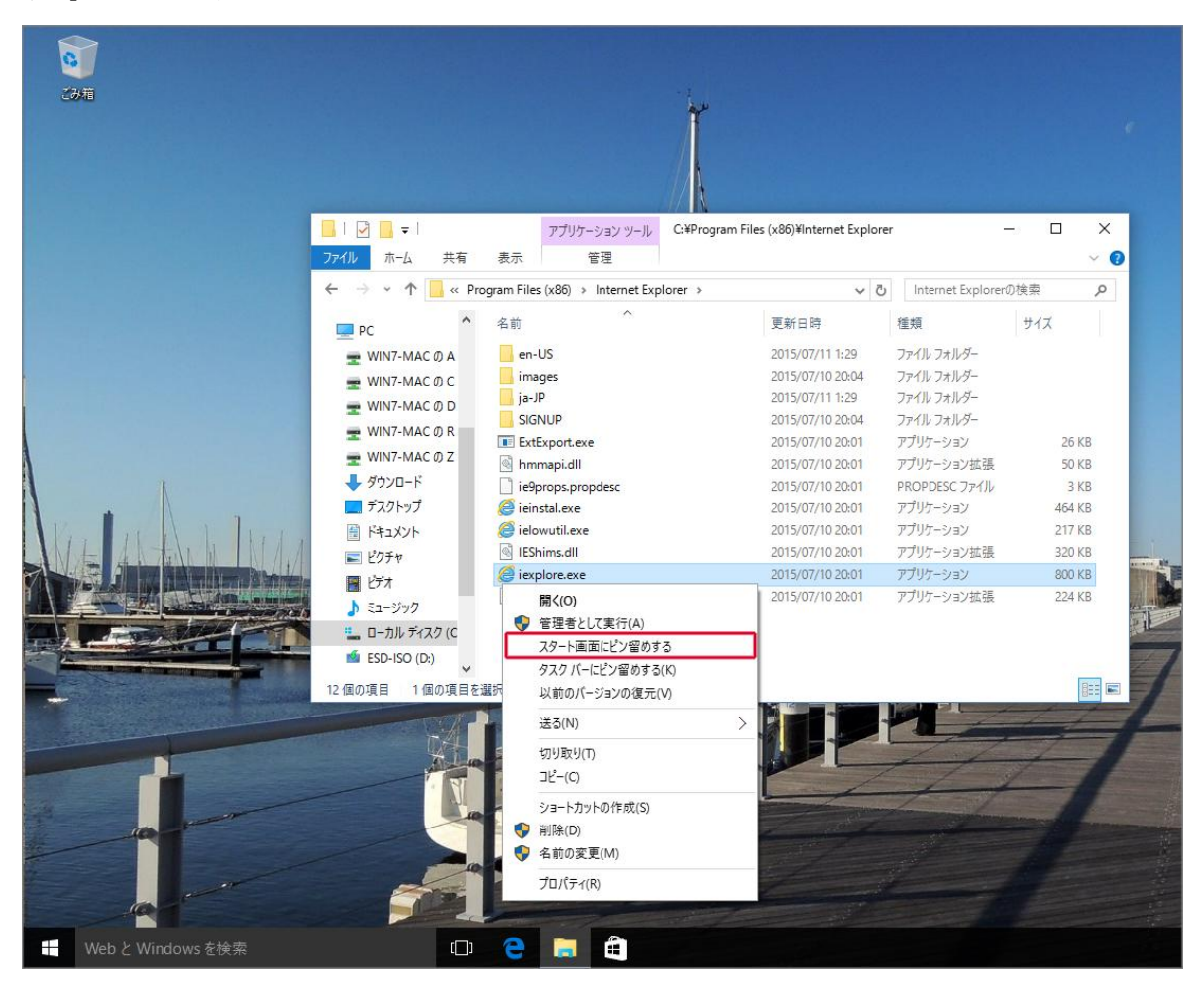

Last reviewed: Jul 30, 2015 Status: DRAFT Ref: NONE Copyright © 2015 kitASP Corporation